229 M/C Questions $-1-$  1 Minute Per Question 229 M/C Questions

**PRINT Name: LAB Section:One-Answer Multiple Choice 229 Questions Weight 10%** ☞ Read **all** the words of these instructions and **both** sides (back and front) of all pages. **Example 20** Your time. Answer questions you know, first. One Answer per question. Manage your time. Answer questions you know, first. One Answer per question. ☞**☞ PRINT** your Name and Lab on this Question Sheet. You may write or draw on this sheet.<br>☞ Use your full unabbreviated name on the mark-sense form. Do not abbreviate your name Use your full, unabbreviated name on the mark-sense form. Do not abbreviate your name. ☞ Enter your NAME, Student Number, and Answers. Fill in the bubbles with pencil, no pen. ☞ The answer to the questions below about reading/doing all these test instructions is: **Jes** Your **Test Version** is: **CACDAB Fill in the bubbles** for the above six letters as six answers **<sup>191</sup>** through **<sup>196</sup>** on the back side of the Scantron form, in the lower-right-mostanswer column.191. Answer **<sup>191</sup>** is **C**192. Answer **<sup>192</sup>** is **A**193. Answer **<sup>193</sup>** is **C**194. Answer **<sup>194</sup>** is **D**195. Answer **<sup>195</sup>** is **A B**196. Answer **<sup>196</sup>** is 1. **Did you read all the words of the test instructions on page one?** *(Yes - Polish) b.* **Sim** *(Yes - Portuguese) a.* **Tak***c.* **Taip** *(Yes - Lithuanian) d.* **Igen** *(Yes - Hungarian) e.* **Jes** *(Yes - Esperanto)* 2. **My three-digit Lab Section number is:** *a.* The Test Version number printed in the top left corner. *b.* My lecture room number, e.g. **T119**, **C346** *c.* My lecture section number, e.g. **<sup>010</sup>** or **<sup>020</sup>**. *d.* My lab room number: **B384**, **A219**, **B132**, **B185**, **P213** *e.* The timetable section number of my weekly 2-hour lab period.  $3.$  **ian** is a sub-directory that contains only the file **foo**, what happens after this command: **mv ./ian/./foo ./ian/../bar** *a.* the command fails because the name **./ian/./foo** does not exist *b.* the command fails because the name **./ian/../bar** does not exist *c.* the directory **ian** is now empty *d.* there is a second copy of the file **foo** in the file named **bar** *e.* the directory **ian** now contains only a file named **bar**  $4.$ In the output of the command  $\text{ls}$   $-\text{a}$ , a dot (period) that *begins* a name signifies what? *a.* A name with an unprintable character. *b.* A name that is hidden. *c.* The parent directory. *d.* The current directory. *e.* A current file. *a.* **3** $6.$ *a.* **3**

 $-2-$  1 5. In an empty directory, how many words are in file **out** after this command line: **touch 1 2 3 2 1 ; ls >out** $c.4$  *b.* **<sup>0</sup>** *c.* **<sup>4</sup>** *d.* **<sup>6</sup>** *e.* **<sup>5</sup>** <sup>I</sup> am in directory **/home/me** and **mt** is an empty sub-directory, what is true after this command line: **touch foo ; mv ./mt/../foo ../me/bar***a.* the command fails because the path **../me/bar** does not exist *b.* the directory **mt** now contains only a file named **bar** *c.* there is a second copy of the file **foo** in the file named **bar** *d.* the command fails because the path **./mt/../foo** does not exist *e.* the parent directory of **mt** now contains a file named **bar** 7. The basic purpose of a shell is: *a.* to format hard drives *b.* to find and run commands *c.* to search for strings inside text files*d.* to expand pathnames *e.* to program system administration backup procedures8. If <sup>a</sup> shell token with a GLOB pattern contains two slashes, how many slashes can bein each matched pathname?*a.* zero, one, or two *b.* one, two, or more *c.* two or more *d.* one or two *e.* exactly two 9. In an empty directory, what is the output on your screen after this command line: **ls 1>/dev/null nosuchfile***a.* **nosuchfile** *b.* **ls: /dev/null: No such file or directory** *c.* **ls: 1>/dev/null nosuchfile: No such file or directory***d.* no output*e.* **ls: nosuchfile: No such file or directory** 10. If **<sup>p</sup>ig** is a sub-directory that contains only the file **dog**, what happens after this command: **mv pig/dog pig/././cat** *a.* there is a second copy of the file **dog** in the file named **cat** *b.* the directory **<sup>p</sup>ig** now contains only a file named **cat** *c.* the command fails because the name **<sup>p</sup>ig/././cat** does not exist *d.* the directory **<sup>p</sup>ig** is now empty *e.* the command fails because the name **cat** does not exist 11. If file **/a** contains 3 lines, and file **/b** contains 5 lines, then how many lines are in file **/c** after this command line: **cat /a /b >/c ; sort /c >/c ; sort /c /a /b >/c** $e$ , 0 *b.* **<sup>5</sup>** *c.* **<sup>8</sup>** *d.* **<sup>16</sup>** *e.* **<sup>0</sup>**

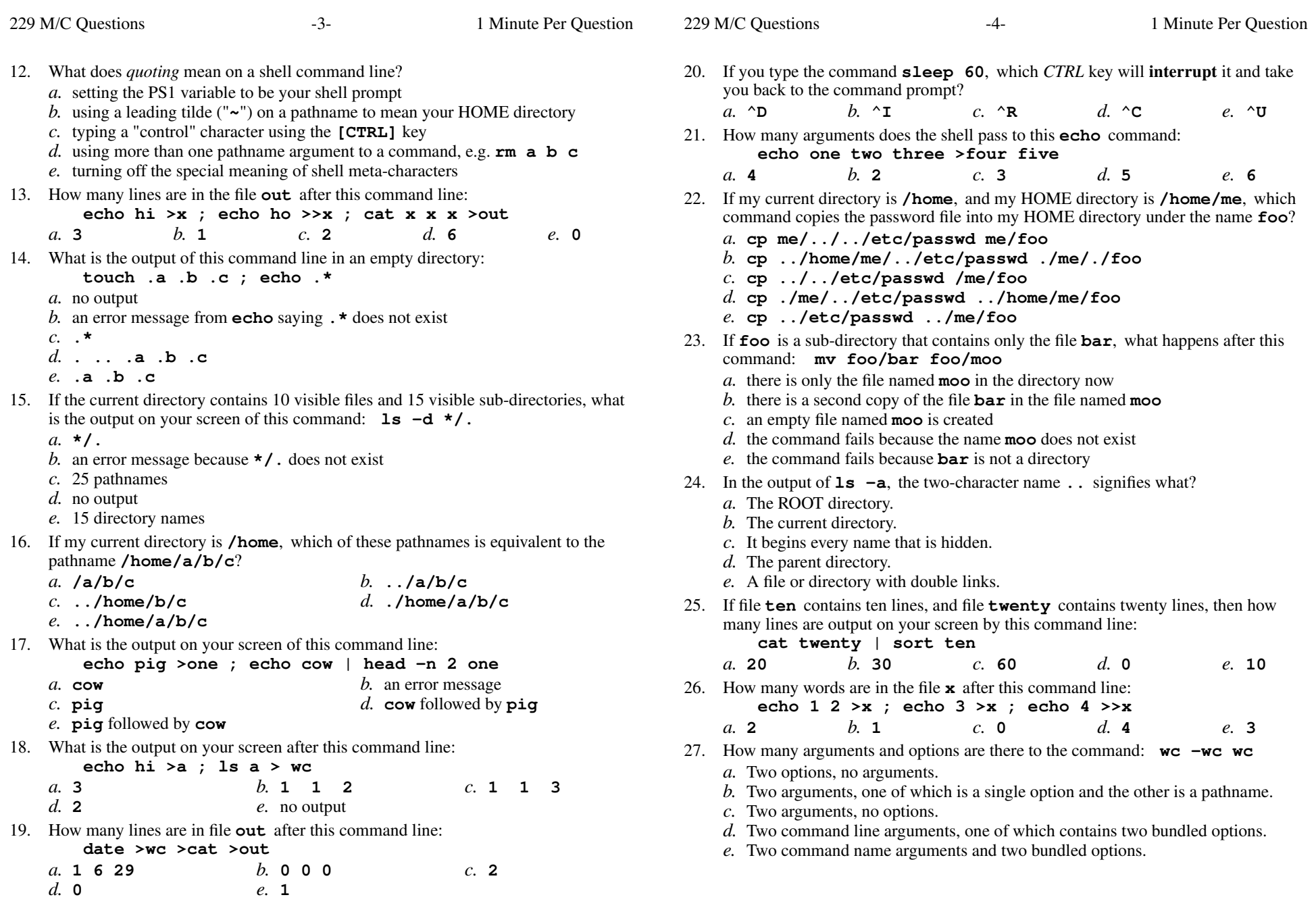

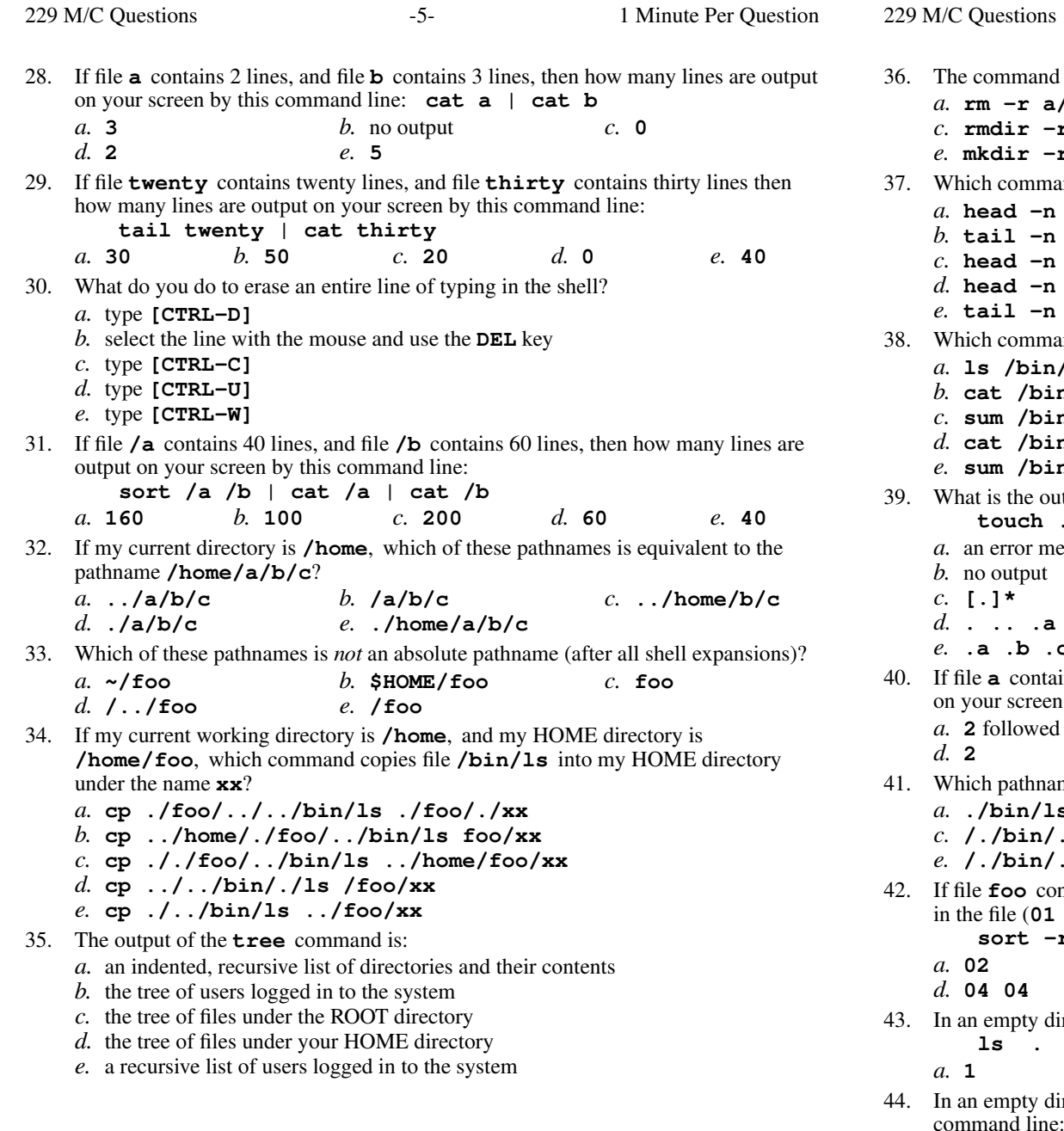

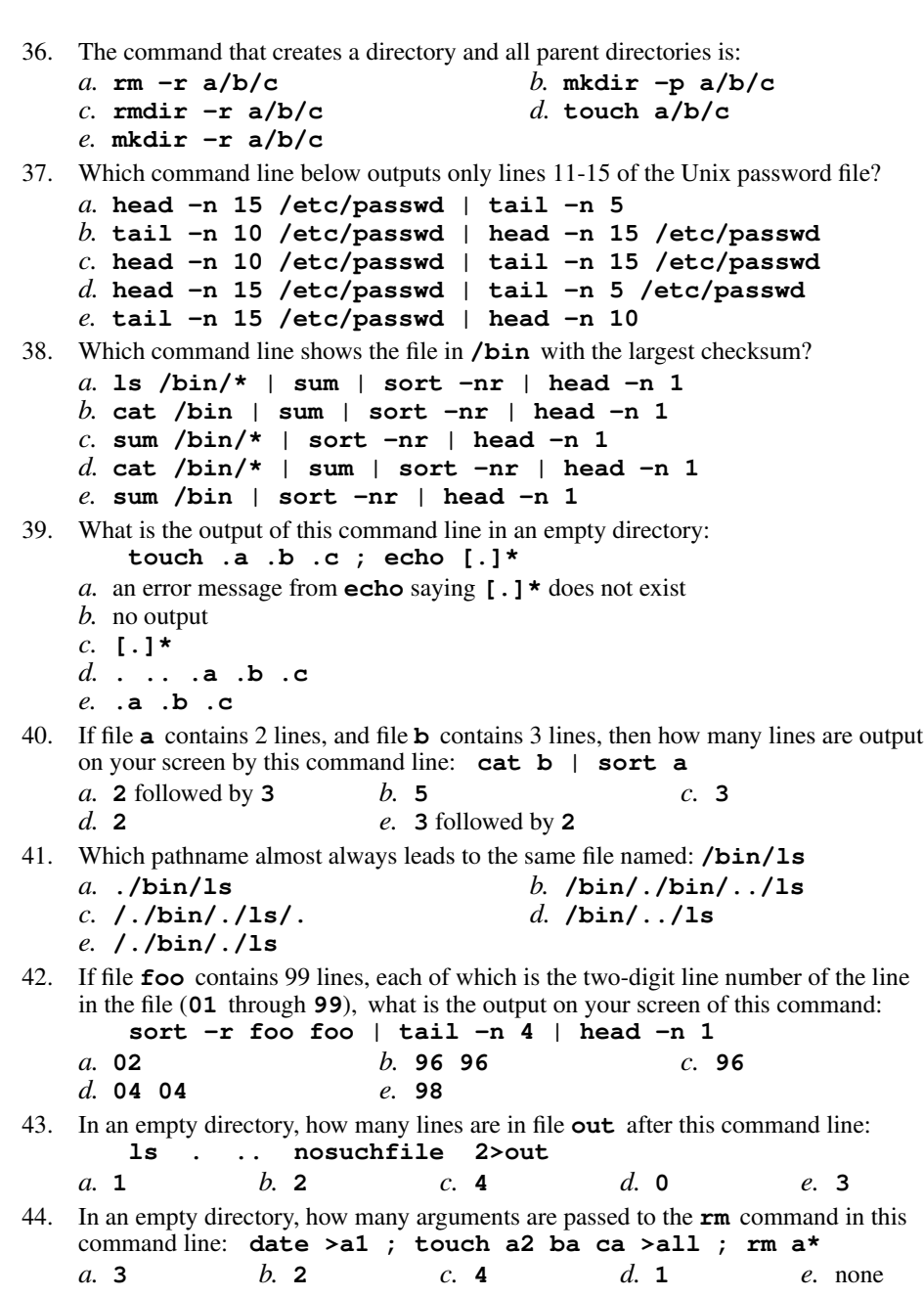

 $-6$ - 1

Minute Per Question

229 M/C Questions

- $-7-$  1 45. If my current directory is **/home**, and my HOME directory is **/home/me**, which command copies the password file into my HOME directory under the name **foo**? *a.* **cp ./me/../etc/passwd ../home/me/foo***b.* **cp ../../etc/passwd /me/foo** *c.* **cp ../home/me/../etc/passwd ./me/./foo***d.* **cp ../etc/passwd ./me/foo** *e.* **cp ../etc/passwd ../me/foo** 46. If file **nine** contains 9 lines, each of which is the one-digit line number of the line in the file (**1** through **<sup>9</sup>**), what is the output on your screen of this command: **sort nine nine | tail -n 3 | head -n 1** $d.22$ *a.* **1** *b.* **<sup>8</sup> <sup>8</sup>** *c.* **<sup>8</sup>** *d.* **<sup>2</sup> <sup>2</sup>** *e.* **<sup>9</sup>** 47. In an empty directory, how many words are in file **<sup>p</sup>ig** after this command line: **touch pig pig ; ls >pig** $c.4$ *a.* **1** *b.* **<sup>0</sup>** *c.* **<sup>4</sup>** *d.* **<sup>2</sup>** *e.* **<sup>3</sup>** 48. If file **foo** contains 9 lines, each of which is the one-digit line number of the line in the file (**1** through **<sup>9</sup>**), what is the output on your screen of this command: **cat foo foo | cat | tail -n 4 | head -n 1***a.* **5***a.* **5** *b.* **6** *c.* **7** *d.* **9** *e.* **8**<br>49. If I am in my HOME directory named **/home/myhome** and **dir** is an empty subdirectory, what is true after this command line: **touch new ; mv ./dir/../new ../myhome/old** *a.* the command fails because the path **../myhome/old** does not exist *b.* the directory **dir** now contains only a file named **old** *c.* the command fails because the path **./dir/../new** does not exist *d.* the parent directory of **dir** now has a file named **old** in it *e.* there is a second copy of the file **new** in the file named **old** 50. To make the **bash** shell complete commands or file names, you type the first part of the command or file name and then press this key:*a.* **[TAB]** *b.* **[ALT]-[F1]** *c.* **[ALT]** *d.* **[CTRL]-[D]** *e.* **[CTRL]-[C]** 51. Which command below is the best way to find a line containing an asterisk (**\***) in the file named **foo**? *a.* **fgrep foo "\*"** *b.* **fgrep foo [\*]** *c.* **fgrep ./\* foo** *d.* **fgrep '\*' foo** *e.* **fgrep \* foo** 52. If my current directory is **/etc**, which of these pathnames is equivalent to the filename **/etc/passwd**? *a.* **/passwd** *b.* **../passwd** *c.* **../etc/passwd/.** *d.* **./etc/passwd** *e.* **./passwd**
- 53. Which of the following statements is true about this command line: **<dir/c cat dir/d** *a.* The command **cat** sees two arguments. *b.* The command is always invalid. *c.* The command **dir/c** sees only one argument *d.* The command **dir/c** sees two arguments. *e.* The command **cat** sees only one argument. 54. If <sup>I</sup> am in directory **/home/me** and **mt** is an empty sub-directory, what is true after this command line: **touch ./foo ; mv ./mt/../foo ../me/bar***a.* there is a second copy of the file **foo** in the file named **bar** *b.* the directory **mt** now contains only a file named **bar** *c.* the command fails because path **./mt/../foo** does not exist *d.* the command fails because path **../me/bar** does not exist *e.* the directory **mt/..** now contains a file named **bar** 55. If <sup>I</sup> am in my HOME directory named **/home/me** and **<sup>x</sup>** is an empty subdirectory, what is true after this command line: **touch ./x/fil ; mv x/./fil x/../../me/./y***a.* the directory **<sup>x</sup>** is still empty *b.* the command fails because the path **x/./fil** does not exist *c.* there is a second copy of the file **fil** in the file named **<sup>y</sup>** *d.* the directory **<sup>x</sup>** now contains only a file named **<sup>y</sup>** *e.* the command fails because the path **x/../../me** does not exist 56. If my current working directory is **/home**, and my HOME directory is **/home/me**, which command copies the password file into my HOME directoryunder the name **foo**? *a.* **cp ./me/../etc/passwd ../home/me/foo***b.* **cp ../etc/passwd ./me/foo** *c.* **cp ../home/me/../etc/passwd ./me/./foo***d.* **cp ../../etc/passwd /me/foo** *e.* **cp ../etc/passwd ../me/foo**57. The output of the **find** command is: *a.* <sup>a</sup> recursive list of users logged in to the system*b.* finds patterns in a file corresponding to lines*c.* <sup>a</sup> recursive list of pathnames *d.* finds lines in a file matching a pattern*e.* account names matching a pattern

229 M/C Questions

58.

59. If

 $60.$ 

 $61.$ 

 $62.$ 

 $63.$ 

64.

65. In

229 M/C Questions

 $n$ osuchfile

No such file or directory

section, ellipsis (three dots) (**...**) mean:

*b.* **search '?' /etc/passwd**

*d.* **find '?' /etc/passwd**

*b.* something that is repeated

*d.* no special meaning

**touch foo ; mkdir bar ; mv foo bar/mt**

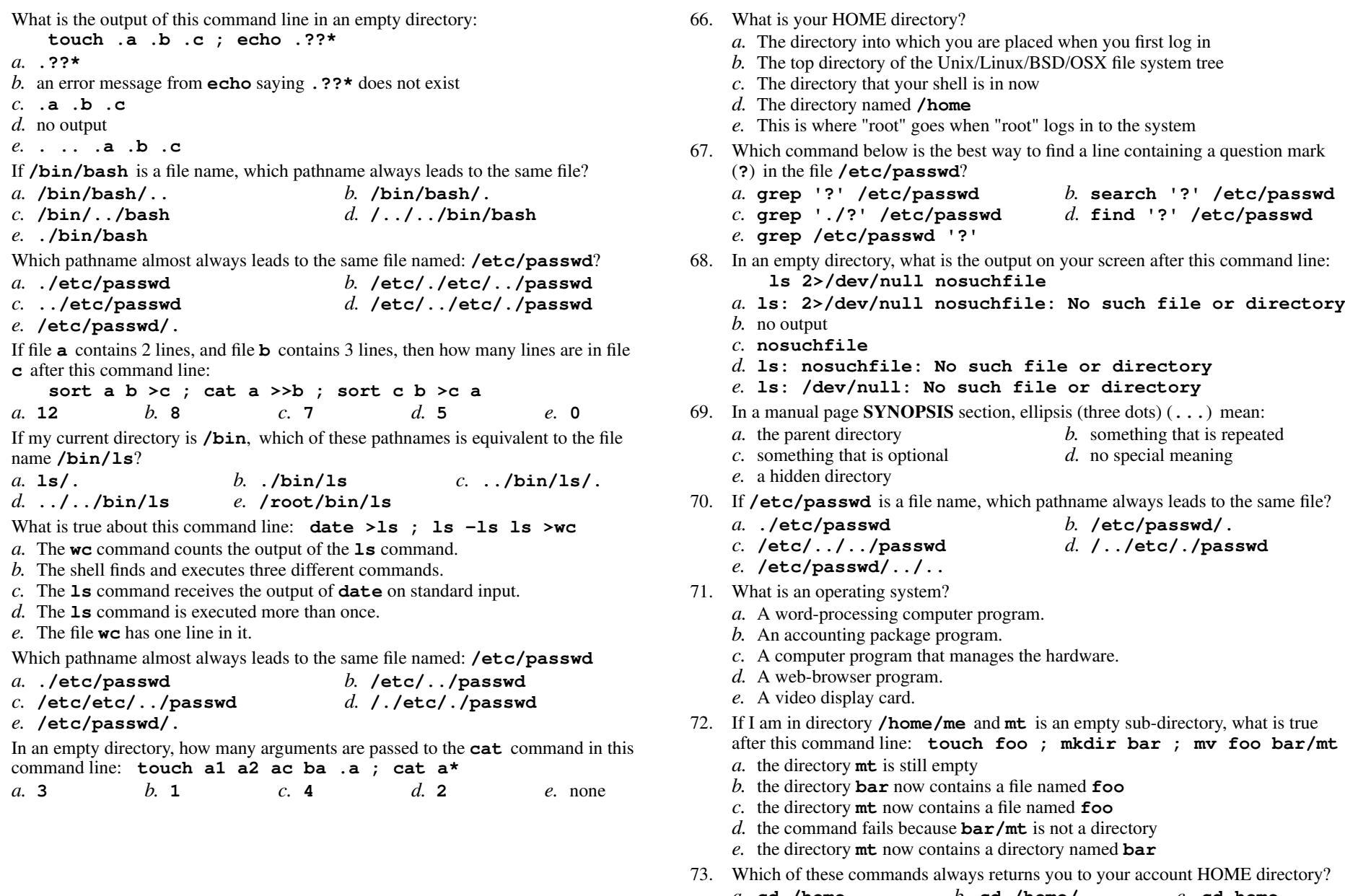

the command fails because  $bar/mt$  is not a directory contains a directory named **bar** Is always returns you to your account HOME directory?<br>  $\boldsymbol{b}$ . cd /home/..  $\boldsymbol{c}$ . cd home *a.* **cd /home** *b.* **cd /home/..** *c.* **cd home** *d.* **cd***e.* **cd ..**

now contains a file named **foo**

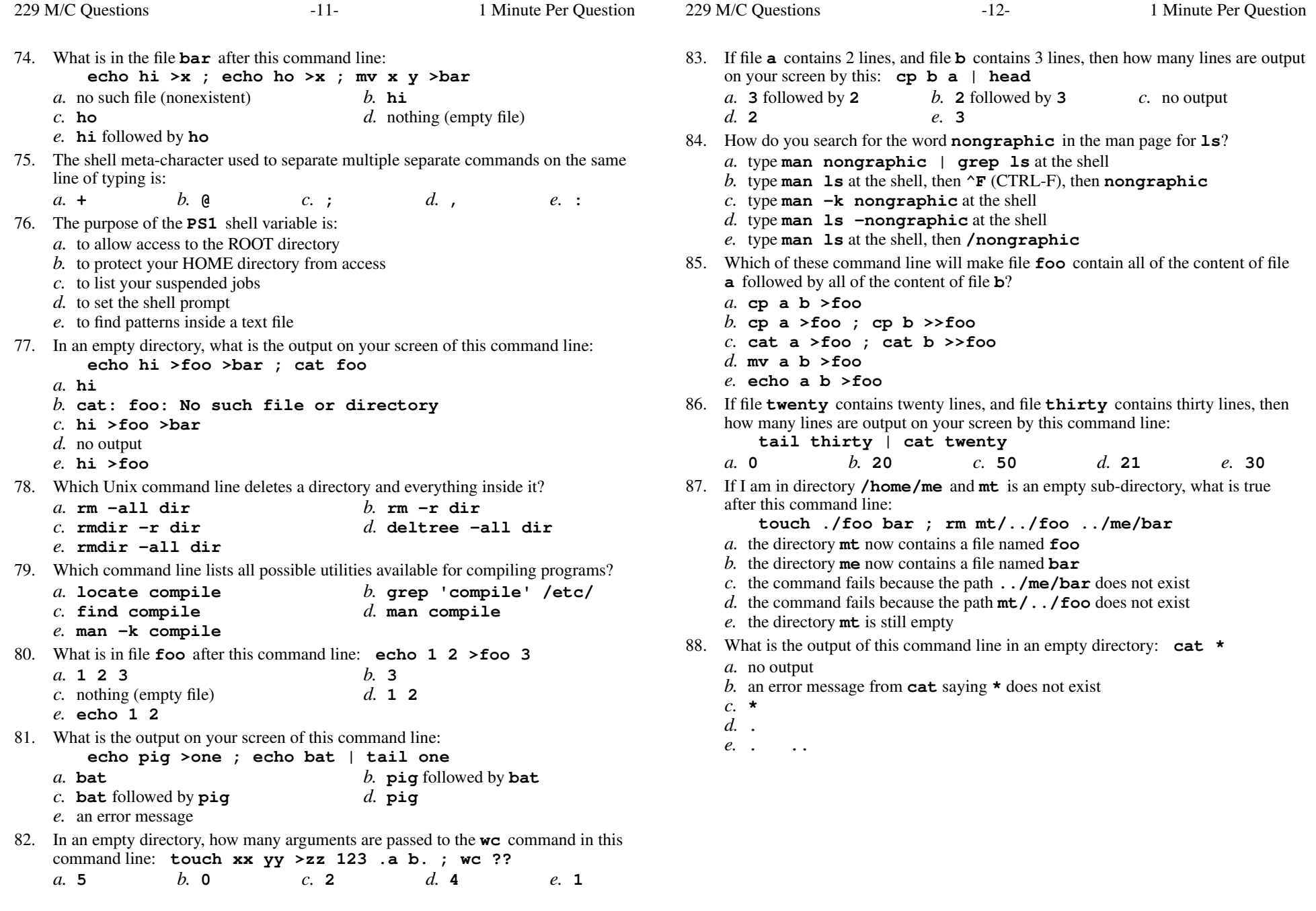

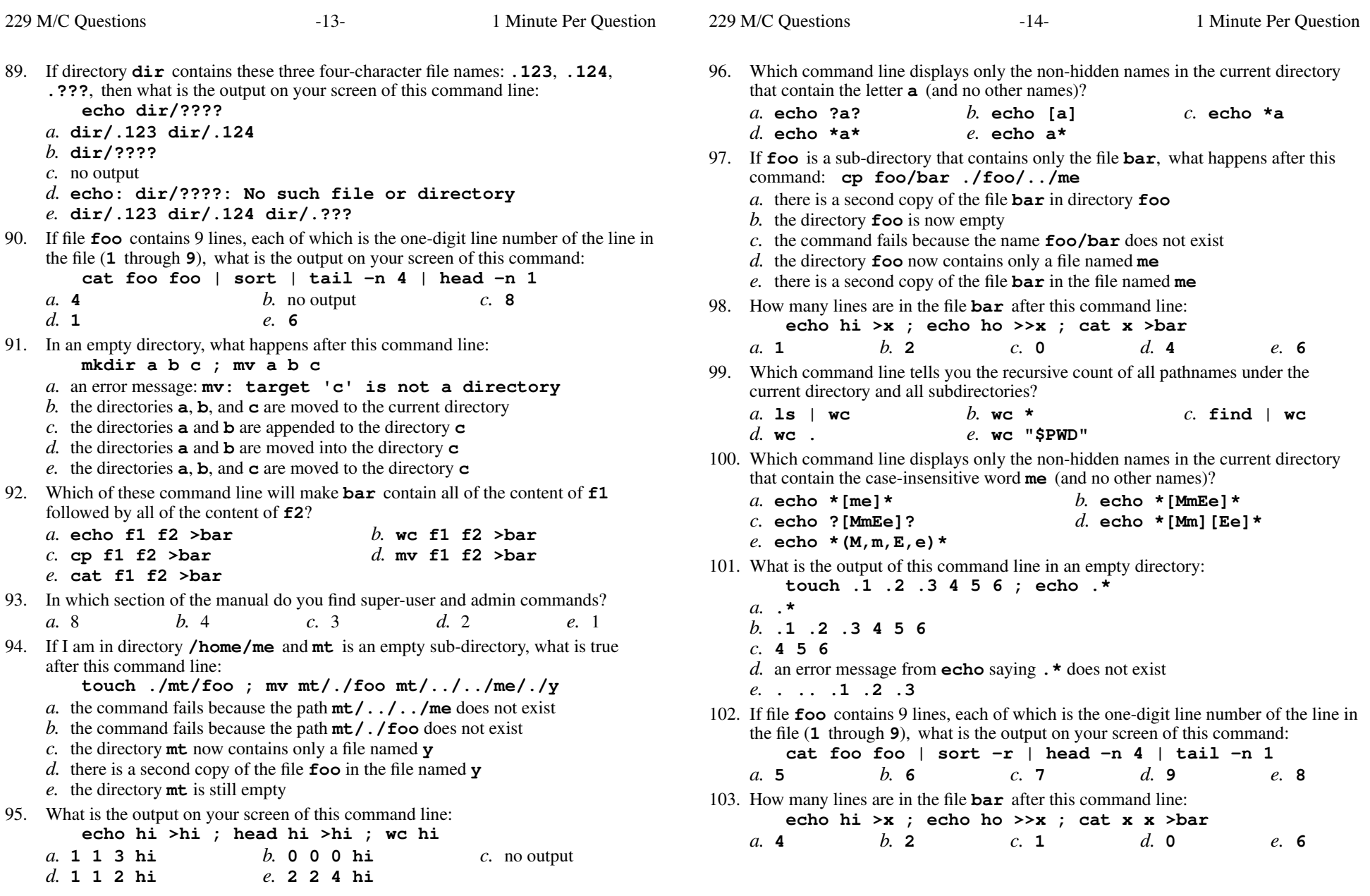

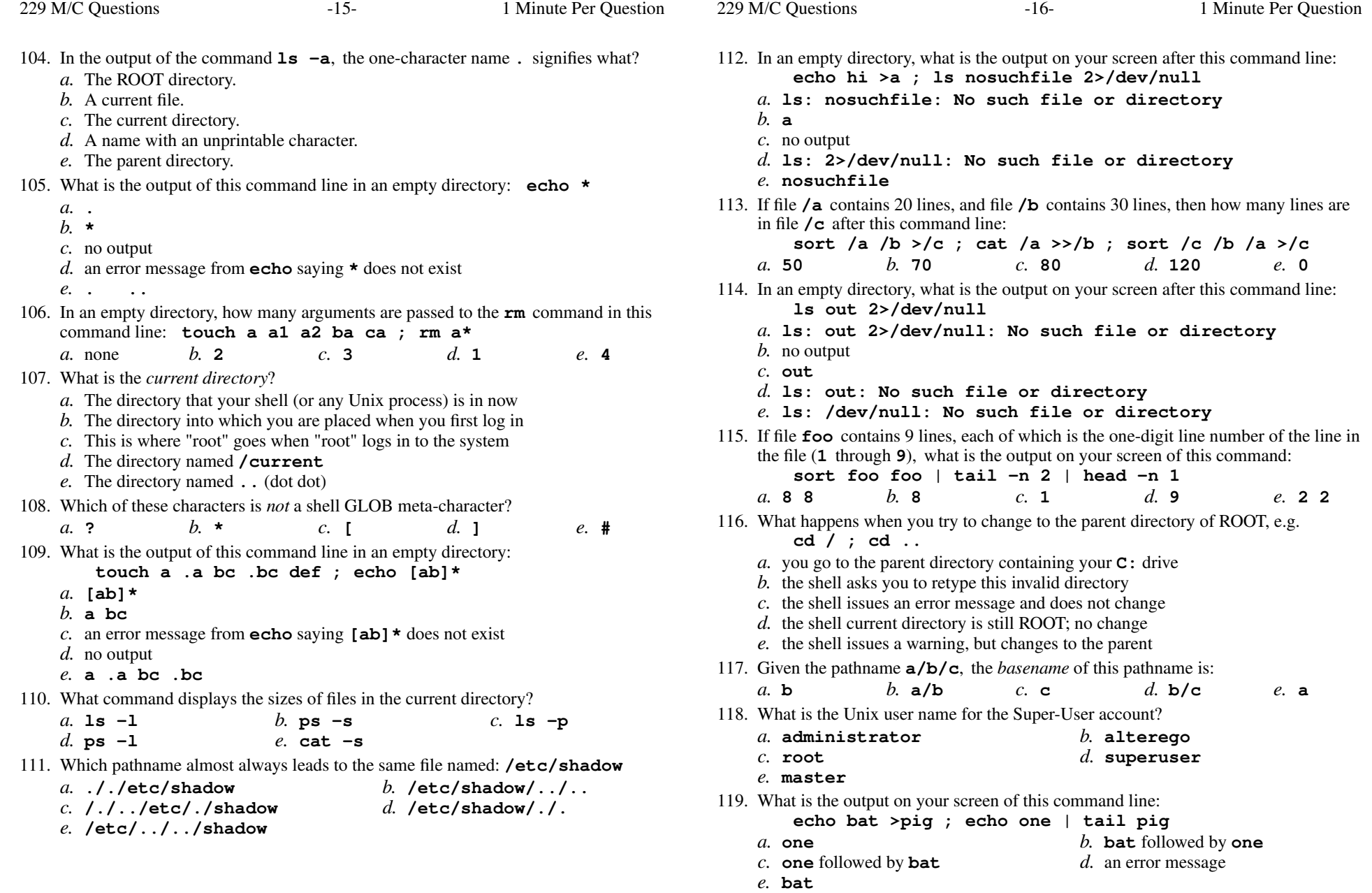

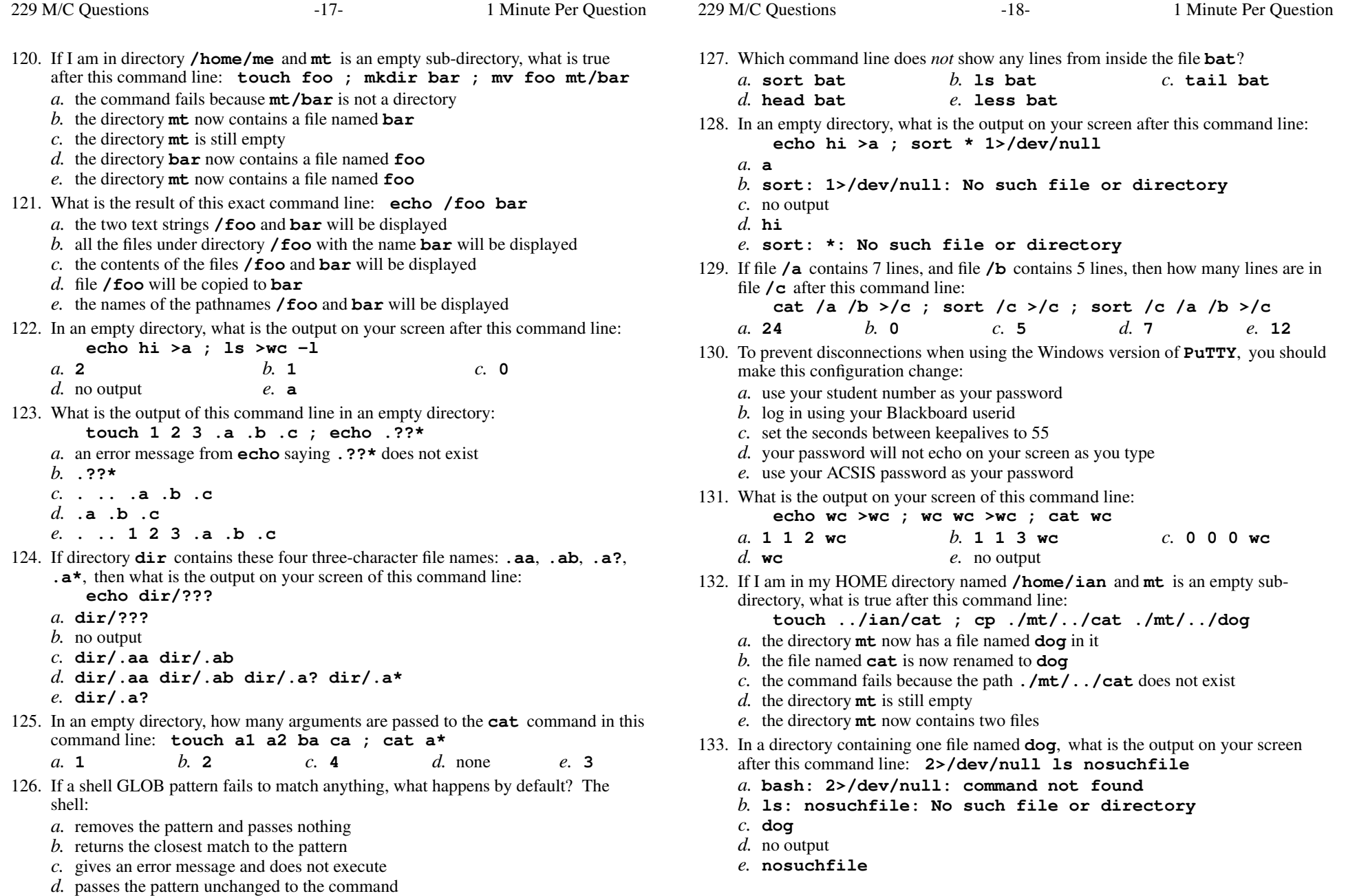

*e*. gives a warning message but continues

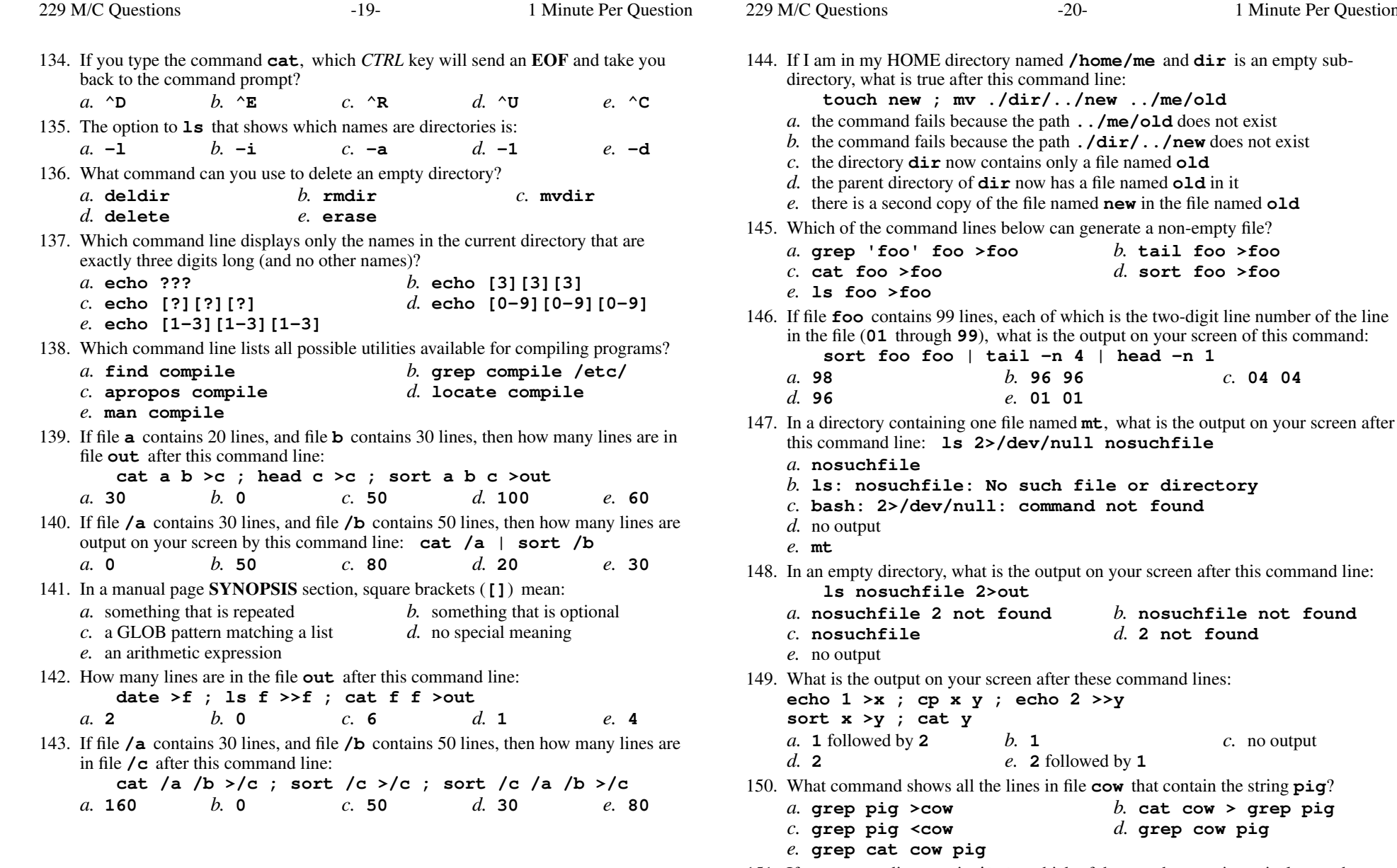

 151. If my current directory is **/lib**, which of these pathnames is equivalent to thepathname **/lib/x/y**?

Minute Per Question

named **old** 

*b.* **96 96** *c.* **04 04**

followed by **<sup>2</sup>** *b.* **<sup>1</sup>** *c.* no output

*a.* **./lib/x/y** *b.* **/x/y** *c.* **../x/y** *d.* **../lib/x/y***e.* **../lib/y**

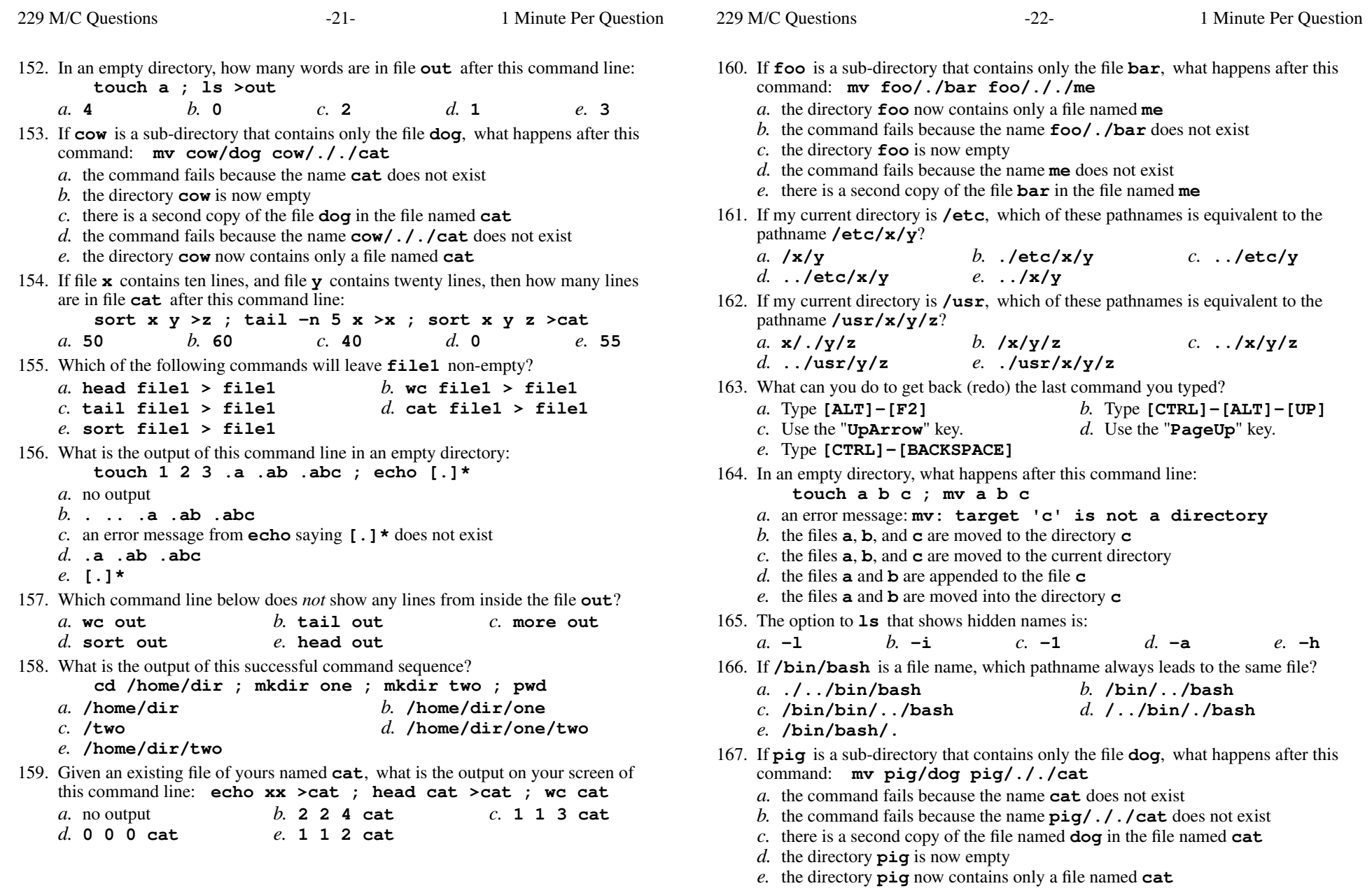

- 
- 

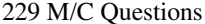

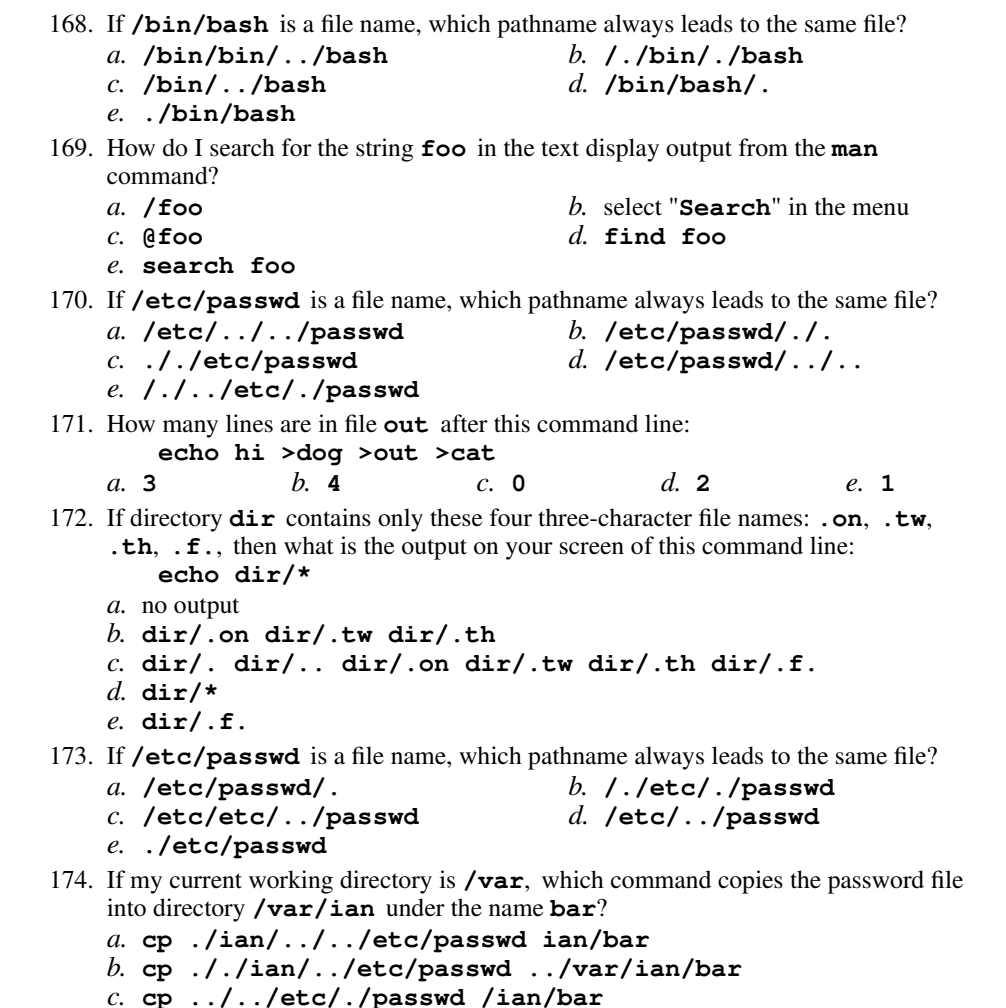

- **cp ../../etc/./passwd /ian/bar** *d.* **cp ../var/./ian/../etc/passwd ./ian/./bar**
- *e.* **cp ./../etc/passwd ../ian/bar**
- 175. Which command line displays the contents of the Unix **passwd** file one page at a time?
	- *a.* **cat /etc/passwd less***b.* **/etc/passwd | less**
	- *c.* **cat less | /etc/passwd***d.* **less /etc/passwd**
	- *e.* **/etc/passwd cat less**

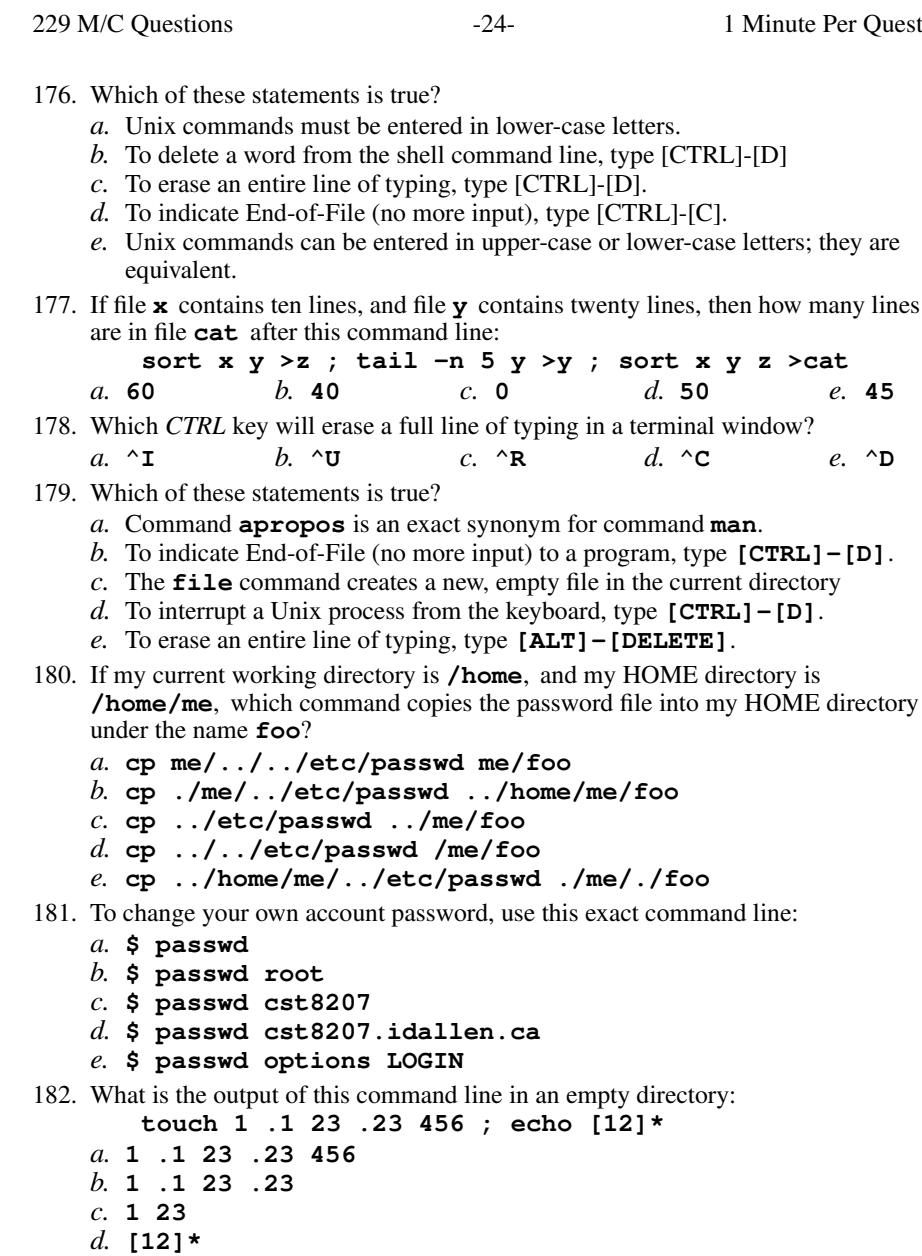

*e.* an error message from **echo** saying **[ab]\*** does not exist

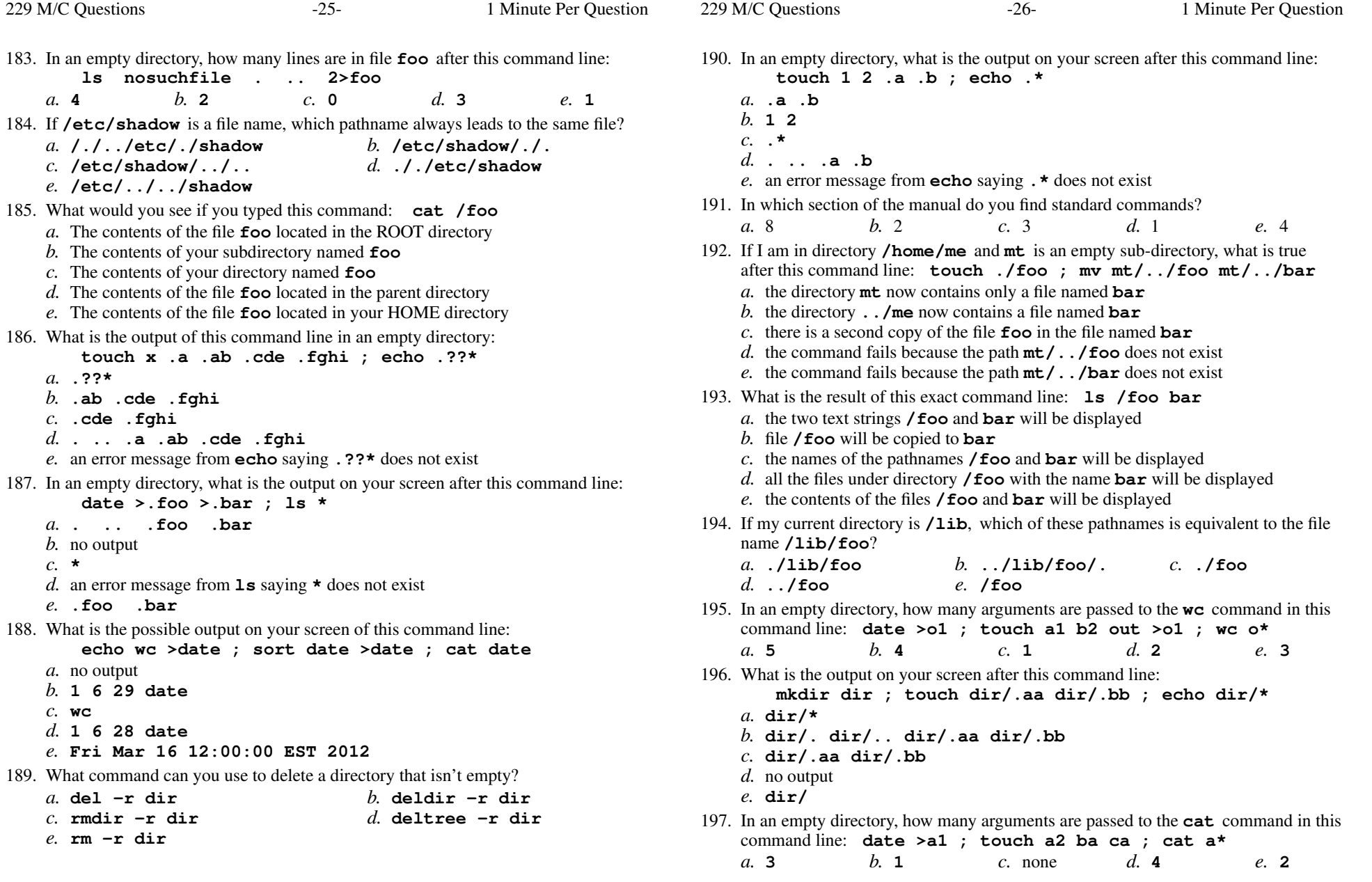

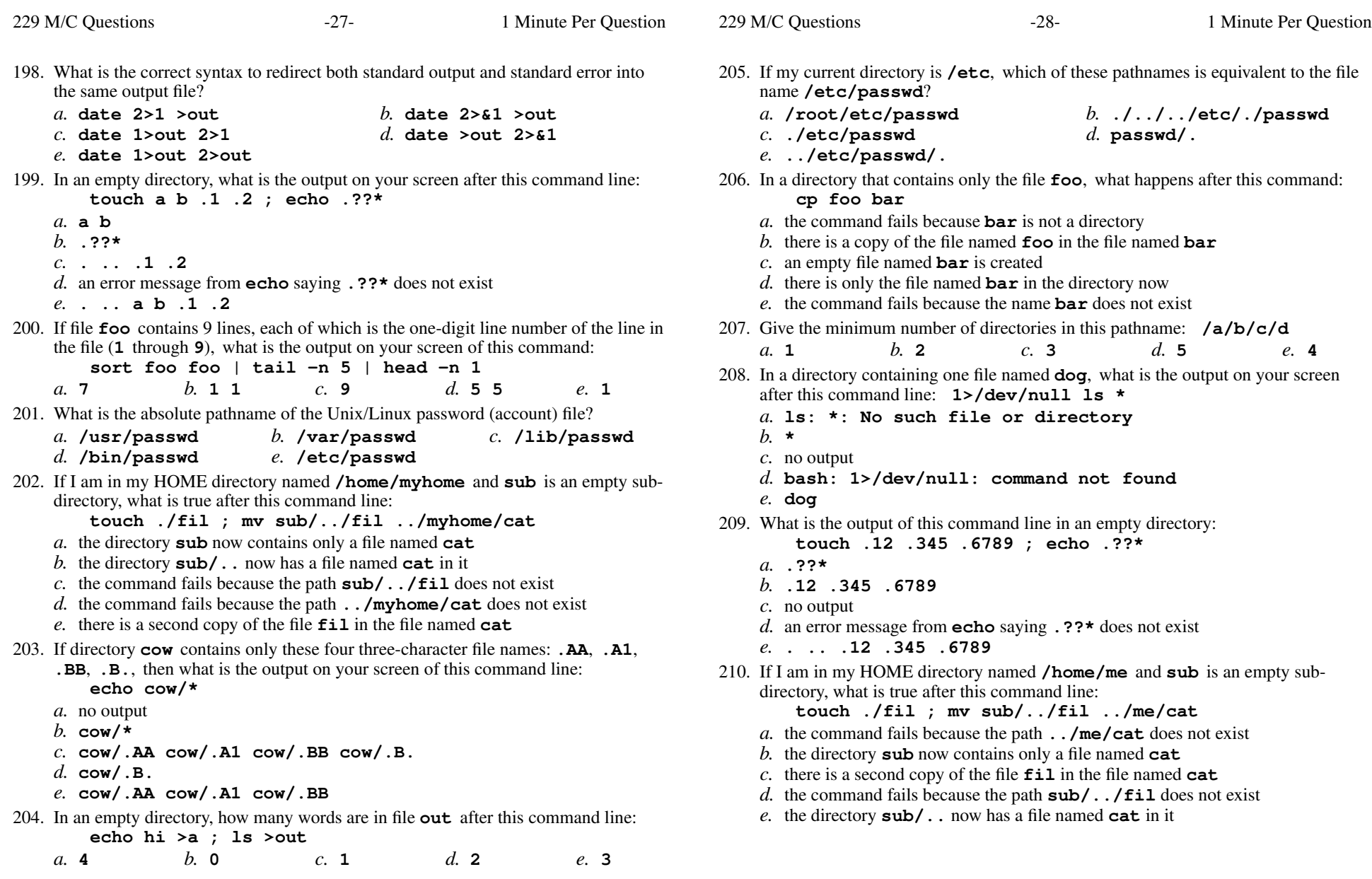

211. If **foo** is a sub-directory that contains only the file **bar**, what happens after this command: **mv ./foo/bar foo/../me***a.* the directory **foo** is now empty *b.* the command fails because the name **./foo/bar** does not exist *c.* there is a second copy of the file **bar** in the file named **me** *d.* the command fails because the name **me** does not exist *e.* the directory **foo** now contains only a file named **me** 212. What would you type to find the string **tony** in the file **/etc/passwd**? *a.* **cat tony /etc/passwd** *b.* **grep /etc/passwd tony** *c.* **find /etc/passwd -user tony -print** *d.* **find /etc/passwd -name tony -print***e.* **grep tony /etc/passwd** 213. How many words are in file **out** after this command line: **echo one >two >three >out** $c<sub>2</sub>$ *a.* **3** *b.* **<sup>4</sup>** *c.* **<sup>2</sup>** *d.* **<sup>0</sup>** *e.* **<sup>1</sup>** 214. The shell expands a leading tilde ( **<sup>~</sup>**) inapathname (e.g. **~/foo**) to be:*a.* the current directory *b.* your HOME directory *c.* the directory **/root** *d.* the ROOT directory *e.* the parent directory 215. In <sup>a</sup> directory that contains only the file **foo**, what happens after this command: **mv foo bar** *a.* the command fails because **bar** is not a directory *b.* there is only the file named **bar** in the directory now *c.* the command fails because the name **bar** does not exist *d.* there is a copy of the file named **foo** in the file named **bar** *e.* an empty file named **bar** is created 216. What is the result of this exact command line: **cat /foo bar***a.* file **/foo** will be copied to **bar** *b.* all the files under directory **/foo** with the name **bar** will be displayed *c.* the names of the pathnames **/foo** and **bar** will be displayed *d.* the two text strings **/foo** and **bar** will be displayed *e.* the contents of the files **/foo** and **bar** will be displayed 217. In an empty directory, how many words are in file **foo** after this command line: **date >.bar >.out ; ls >foo***a.* **1** *b.* **<sup>2</sup>** *c.* **<sup>0</sup>** *d.* **<sup>4</sup>** *e.* **<sup>3</sup>** 218. In an empty directory, how many words are in file **cow** after this command line: **touch dog dog cat ; ls >cow***a.* **<sup>4</sup>** *b.* **<sup>3</sup>** *c.* **<sup>0</sup>** *d.* **<sup>1</sup>** *e.* **<sup>2</sup>** 219. If file **/a** contains 3 lines, and file **/b** contains 5 lines, then how many lines are output on your screen by this command line: **cat /a | sort /b***a.* **2** *b.* **<sup>3</sup>** *c.* **<sup>8</sup>** *d.* **<sup>0</sup>** *e.* **<sup>5</sup>** 220. If file**a** contains 2 lines, and file **b** contains 3 lines, then how many lines are in file **c** after this command line: **cat a a >c ; head b >>a ; cat c b >c a***a.* **0** *b.* **<sup>10</sup>** *c.* **<sup>12</sup>** *d.* **<sup>8</sup>** *e.* **<sup>7</sup>** 221. How can you ask the **bash** (Linux) shell to complete commands or file names for you? *a.* Type the first part of the command or file name and press the **[CTRL]-[D]**key. *b.* Type the first part of the command or file name and press the **[ALT]-[F1]**key. *c.* Type the first part of the command or file name and press the **[ALT]** key. *d.* Type the first part of the command or file name and press the **[TAB]** key. *e.* Type the first part of the command or file name and press the **[CTRL]-[C]**key.222. If **foo** is a sub-directory that contains only the file **bar**, what happens after this command: **mv foo/me foo/bar** *a.* there is a second copy of the file **bar** in the file named **me** *b.* there is only the file named **me** in the directory now *c.* the command fails because the name **me** does not exist *d.* the command fails because **bar** is not a directory *e.* an empty file named **me** is created 223. If my current directory is **/etc**, which of these pathnames is equivalent to the filename **/etc/passwd**? *a.* **../etc/passwd/.** *b.* **../passwd** *c.* **./etc/passwd** *d.* **/passwd** *e.* **passwd** 224. What is the output on your screen after this command line: **echo hi >ls ; cat ls > wc***a.* no output *b.* **hi** *c.* **<sup>112</sup>** *d.* **113** *e.* **ls** 225. In an empty directory, what is the output on your screen after this command line: **touch a ; ls >wc -l** $h$ . 0 *a.* **2** *b.* **<sup>0</sup>** *c.* **<sup>1</sup>** *d.* **3** *e.* no output 226. If file **foo** contains 9 lines, each of which is the one-digit line number of the line in the file (**1** through **<sup>9</sup>**), what is the output on your screen of this command: **sort foo foo | tail -n 4 | head -n 1** $d.66$ *a.* **<sup>1</sup> <sup>1</sup>** *b.* **<sup>6</sup>** *c.* **<sup>4</sup> <sup>4</sup>** *d.* **<sup>6</sup> <sup>6</sup>** *e.* **<sup>8</sup>** 227. To leave a shell and let the terminal window close, type:*a.* **[CTRL-C]** *b.*  $b$ **q**  *c.* **quit** *d.* **bye***e.* **exit**

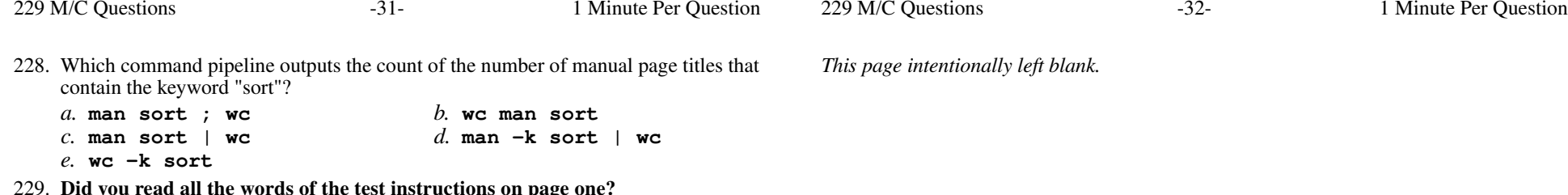

- **Did you read all the words of the test instructions on page one?** *(Yes Hungarian) b.* **Tak** *(Yes Polish) a.* **Igen**
- *c.* **Taip***(Yes - Lithuanian) d.* **Sim** *(Yes - Portuguese)*
- *e.* **Jes** *(Yes Esperanto)*